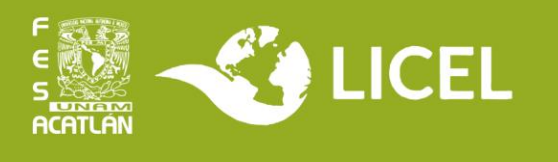

# **TITULACIÓN POR TESINA Y EXAMEN PROFESIONAL**

La elaboración de la Tesina es realizar una investigación individual sobre alguna problemática, un tema, un ejercicio de aplicación o algún proyecto pertinente a la licenciatura cursada por el egresado, ya que la finalidad del trabajo es demostrar conocimientos y discernimiento profesional que servirán de argumento a lo largo de la réplica oral durante el examen profesional.

Las partes a incluir dentro de la estructura de la tesis son:

- Título.
- Índice.
- Introducción (presentación de la temática y relevancia).
- Objetivos.
- Hipótesis.
- Metodología.
- Desarrollo de la investigación, a lo largo de sus respectivos capítulos.
- Conclusiones.
- Fuentes consultadas.

Revisa la información institucional en <https://www.acatlan.unam.mx/index.php?id=75>

## **Requisitos:**

- Historial con 100% de créditos
- Constancia de Comprensión de Lectura
- Constancia de liberación del servicio social

# **Procedimiento para iniciar el Trámite de Titulación**

1. Busca un asesor para tu trabajo y redacta un anteproyecto con su visto bueno. El anteproyecto debe incluir una descripción del trabajo (tema, objetivos, alcance, etc) propuesta de índice y bibliografía.

2. Avisa a la Coordinación que seleccionarás la titulación por tesina y solicita el **Formato de Aceptación de Asesor**. Envía a la Coordinación:

- anteproyecto del trabajo y el Formato de Aceptación firmados por tu asesor
- historial completo
- constancia de Comprensión de Lectura
- constancia de liberación de servicio social

3. Si se te da el visto bueno, registra la opción de titulación en el sistema GRADUS: <https://sistemas.acatlan.unam.mx/titulos/AccesoLicenciatura.aspx>

Tienes **un año** a partir del registro para concluir el trabajo. Puedes registrarlo ya que tengas un avance para evitar que se venza el periodo.

4. Cuando la Coordinación autorice tu solicitud, descarga en GRADUS el **Formato de Registro** a la opción. Acude a la coordinación con:

- formato firmado por ti y tu asesor
- historial completo
- constancia de comprensión de lectura
- constancia de liberación de servicio social

**Atención:** Martes a viernes de 11:00 a 15:00; 17:00 a 19:00 hrs.

5. Paga \$25 en la caja de la Facultad por concepto de revisión de estudios. Se encuentra en el edificio A-4 planta baja. **Atención:** Lunes a viernes de 9:00 a 13:00; 15:00 a 19:00 hrs.

6. Entrega el ticket de pago y los documentos del punto 4 en el Departamento de Títulos, en el edificio A-5 planta baja. **Atención:** Lunes a viernes de 9:00 a 12:30; 15:00 a 18:30 hrs.

### **Procedimiento para concluir el Trámite de Titulación**

1. Antes de que termine el periodo de un año, notifica en el sistema GRADUS la conclusión del trabajo. Cuando la Coordinación la autorice, descarga el formato y solicita al asesor que lo firme. Entrega el formato en la Coordinación.

2. Ingresa a https://ingreso.dgae.unam.mx:8020/consulta\_avance\_sl y revisa la sección de **Fecha de Autorización de Revisión de Estudios Documental**.

Cuando aparezca la fecha, entrega en el Departamento de Títulos la documentación indicada en el "Instructivo de llenado" que puedes consultar en el Escritorio Virtual, sección **Título Profesional**, además del formato de notificación de trabajo concluido firmado y sellado. **Atención:** Lunes a viernes de 9:00 a 12:30; 15:00 a 18:30 hrs. Edificio A-5 planta baja

3. Revisa en GRADUS la notificación de asignación de sinodales. Acude al Departamento de Títulos por las circulares para los sinodales. Puedes solicitar que se te envíen por correo para que se las entregues por ese medio.

4. Durante el periodo de revisión de los sinodales, realiza las correcciones que te soliciten para que te otorguen el voto aprobatorio.

5. Cuando se haya entregado los 5 votos aprobatorios, acude al Departamento de Títulos a solicitar fecha de Examen Profesional.

#### **Atención a dudas:**

- **Coordinación LICEL:** Martes a viernes de 10:00 a 15:00 hrs y de 17:00 a 19:00 hrs.
- **Correo:** [licelsua@acatlan.unam.mx](mailto:licelsua@acatlan.unam.mx)
- **Teléfono SUAyED:** (55) 5623 1617

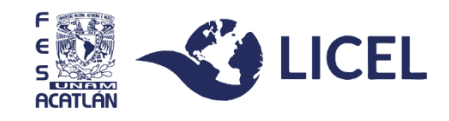